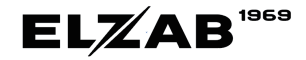

Handheld Barcode Scanner

## **Buzzer**

**Power on**: ▲ Can be plugged in easily. A�er it is connected to the host, it will be automatically power on.

## **LED Indicator**

**Color Description** 

BS80

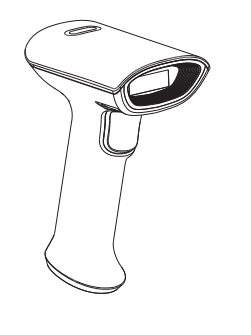

# **Instruction Manual**

## **Appearance Power on/off and Restart**

**Power off**: ▲

Automatically power off after unplugging the cable.

► Restart:

If the scanner crashs or does not respond, please re-plug the cable.

## **Maintenance**

- ► The reading window must be kept clean. Supplier is exempt from warranty liability for the damage that caused by improper maintenance.
- ► Avoid hard and rough objects to scratch the reading window.
- ► Remove the stains from window with a brush.
- ▶ Please use a soft cloth to clean the window, such as glasses cloth.
- ► Do not spray any liquid on the window
- ► Do not use any cleanner other than cleaning water.

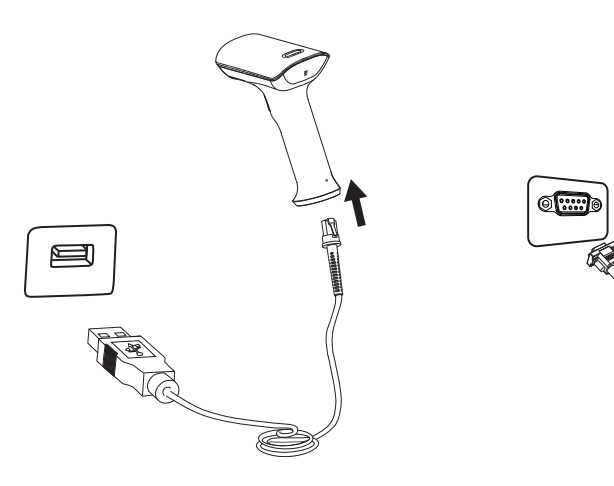

Note: Please use the "factory reset" function carefully. After readingthis barcode, the current parameter settings will be lost and replaced with the factory default values.

Green **Green Lights** up green when the scan is successful

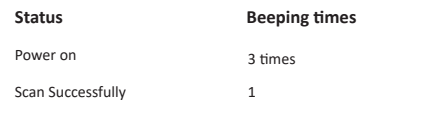

**USB Connection RS232 Connection**

1) Connect one end of the USB cable to scanner. 2) Connect the other end of the USB cable to HOST.

1) Connect one end of the RS-232 cable to scanner.

2) Connect the other end of the RS-232 cable to HOST.

3) Connect the RS-232 cable to AC adapter.

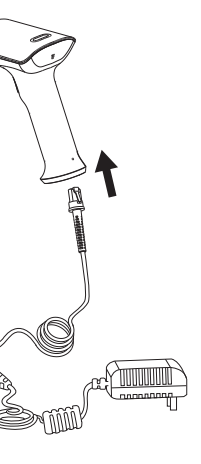

## **Set Defaults**

Scan the barcode to restore all settings to the factory default state.

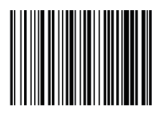

①Decoding Indicator ②Scanning Window ③Bu�on ⑥Serial Port

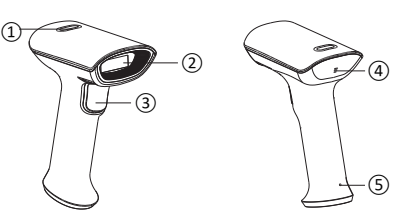

 $PIN10$ 

④Sound Hole ⑤Cable Removal Hole

⑥

D)

A:

- Q:There are some barcodes can not be scan.
	-
- a) Firstly, check the barcode type, open the barcode function; if it is verified, try to turn off.
- b) Unable to know the barcode type, then set all barcodes allow to be read.
- Q:The barcode data is incorrect.
- A:

 Check the error display of barcodes (all barcodes errors or specific barcode error)

- Q:Bar code can be read but not displayed.
- A:

 Firstly, confirm the working mode of the scanner. If it is in RS-232 serial port mode, you need to connect with serial cable; if it is in USB virtual serial port mode, you need to connect with USB cable, and the host accepts with serial port tool. Both modes need to ensure that the serial port a�ribute of the serial port tool on the host is consistent with the serial port a�ribute of the device. If it is connected with a HID virtual keyboard, then directly connected by a USB cable.

- Q: Aiming Light and LED are not bright.
- A:
- a) Check whether the device is powered on.
- b) Re-plug the data cable.

The scanner can communicate with the host by RS-232 serial port or USB port. The user can switch to the corresponding interface by replacing the cable and scanning the corresponding barcode below.

> Our company does not provide any form of warranty or technical support for the information, data, files, other products, services obtained though the use of this product, and does not assume any responsibility for the use of above description by users.

### (1)RS232 Serial Port Barode

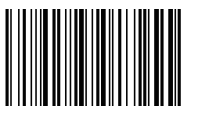

(2) HID Virtual Keyboard

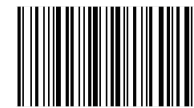

(3)USB Virtual Serial Port

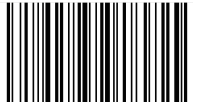

Our company are not take any form of guarantee for third-party software used by this product.

The scanner can be simulated into HID-KBW device when using the USB port.In this mode, the scanner will output data to the host as a virtual keyboard.

> Due to the continuous improvement of the products, the operation and common problems of the models described in the manual are mainly based on actual machines. And it may be changed without no�ce.

This device complies with part 15 of the FCC Rules. Operation is subject to the following two conditions: This device may not cause harmful interference, and this device must accept any interference received, including interference that may cause undesired operation.

When the scanner uses the USB port, but the host receives data by serial port, the scanner can be set to the USB virtual serial port (This feature requires the appropriate driver to be installed on

## **Interface Setting <b>Scanning Mode Setting FCC Warning The State FCC Warning FCC Warning FCC Warning FCC Warning**

► Scan mode settings by scanning the barcode below

This equipment has been tested and found to comply with the limits for a Class B digital device, pursuant to part 15 of the FCC Rules. These limits are designed to provide reasonable protection against harmful interference in a residential installation.

This equipment generates, uses and can radiate radio frequency energy and, if not installed and used in accordance with the instructions, may cause harmful interference to radio communcations.

the host).

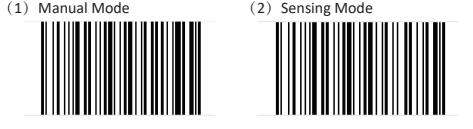

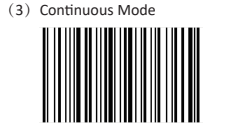

► Other

OFF

(1) Aiming Barcode ON (2) Read Successfully Barcode

However, there is no guarantee that interference will not occur in a particular installation. If this equipment does cause harmful interference to radio or television reception, which can be determined by turning the equipment off and on, the user is encouraged to try to correct the interference by one or more of the following measures: - Reorient or relocate the receiving antenna. - Increase the separation between the equipment and receiver.

ON

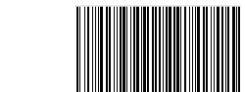

## **Example 20 Inches** Common Problem

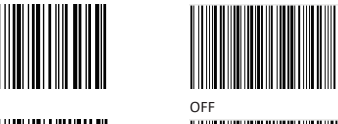

### Our company does not assume any responsibility for losses caused by natural disasters (such as earthquakes, floods, etc.) that exceed our scope of responsibility.

In any case, our company does not assume any responsibility for losses caused by using this product, such as loss of profits, loss of reputation, business interruption, loss or change of stored data, and any special, unexpected, associated or intermittent losses caused by the above.

Changes or modifications to this unit not expressly approved by the part responsible for compliance could void the user's authority to operate the equipment.

Our company does not assume the responsibility for the losses caused by due to improper use of hardware or software not specified by our company.

### **NOTE:**

- 
- 
- 
- Connect the equipment into an outlet on a circuit different from that to which the receiver is connected.
- Consult the dealer or an experienced radio/ TV technician for help.

### **Warning:**